Universidad Autónoma Metropolitana Unidad Azcapotzalco División de Ciencias Básicas e Ingeniería Licenciatura en Ingeniería en Computación

# **Aplicación Web Para Operaciones Comerciales**

Modalidad: Experiencia Profesional Trimestre 2018 Invierno

#### **Alumno:**

 Alberto Abraham Esquivel Ramírez Matricula: 2113003313

#### **Empresa:**

AT&T Administración y Servicios S. de R.L. de C.V.

#### **Jefe directo:**

Jonnatan Garduño Vega

#### Declaratoria

Yo, Jonnatan Garduño Vega, declaro que aprobé el contenido del presente Reporte de Proyecto de Integración y doy mi autorización para su publicación en la Biblioteca Digital, así como en el Repositorio Institucional de UAM Azcapotzalco.

Ing. Jonnatan Garduño Vega

Yo, Alberto Abraham Esquivel Ramirez, doy mi autorización a la Coordinación de Servicios de Información de la Universidad Autónoma Metropolitana, Unidad Azcapotzalco, para publicar el presente documento en la Biblioteca Digital, así como en el Repositorio Institucional de UAM Azcapotzalco

**Alberto Abraham Esquivel Ramirez** 

# Índice

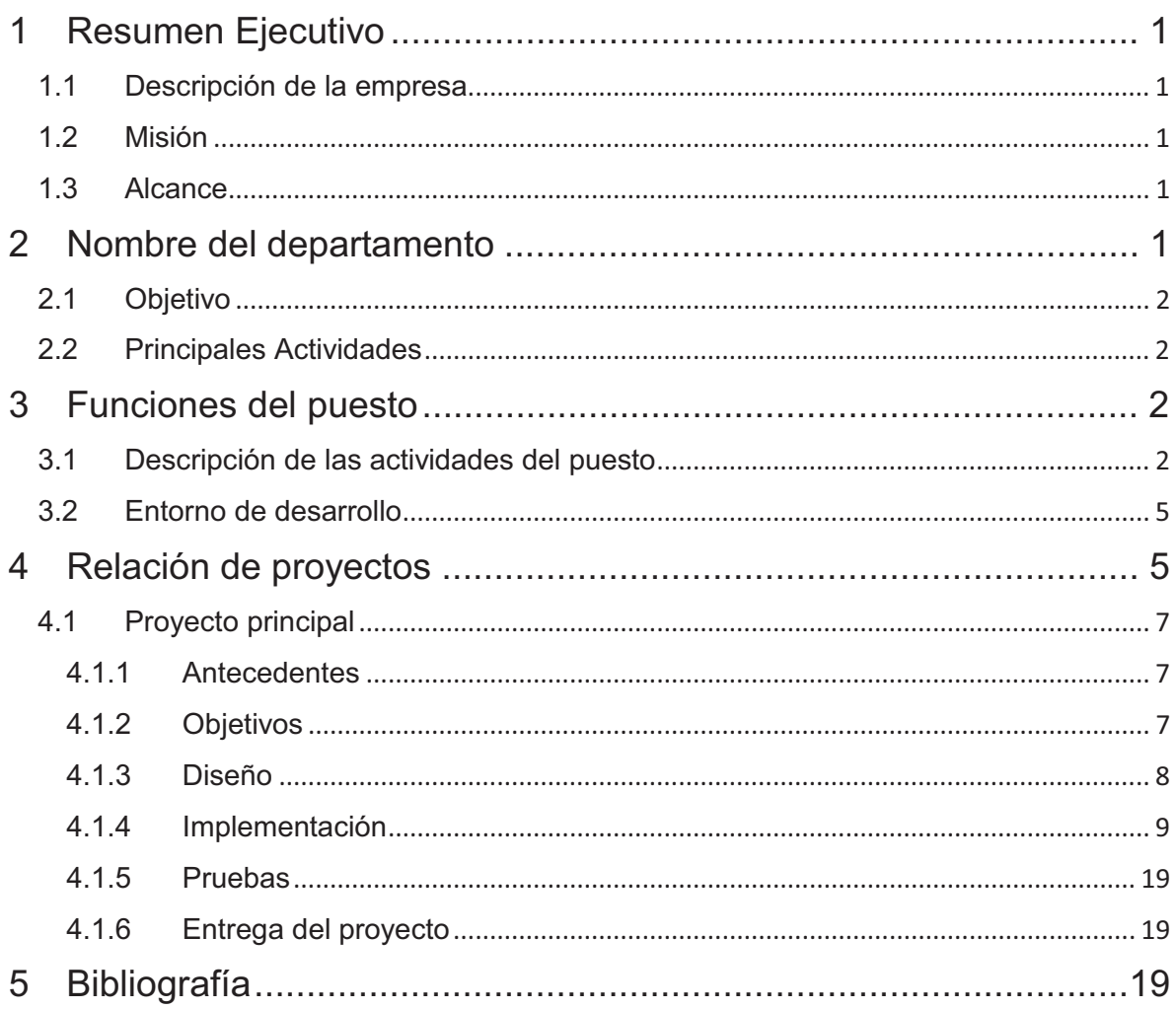

# Índice de figuras

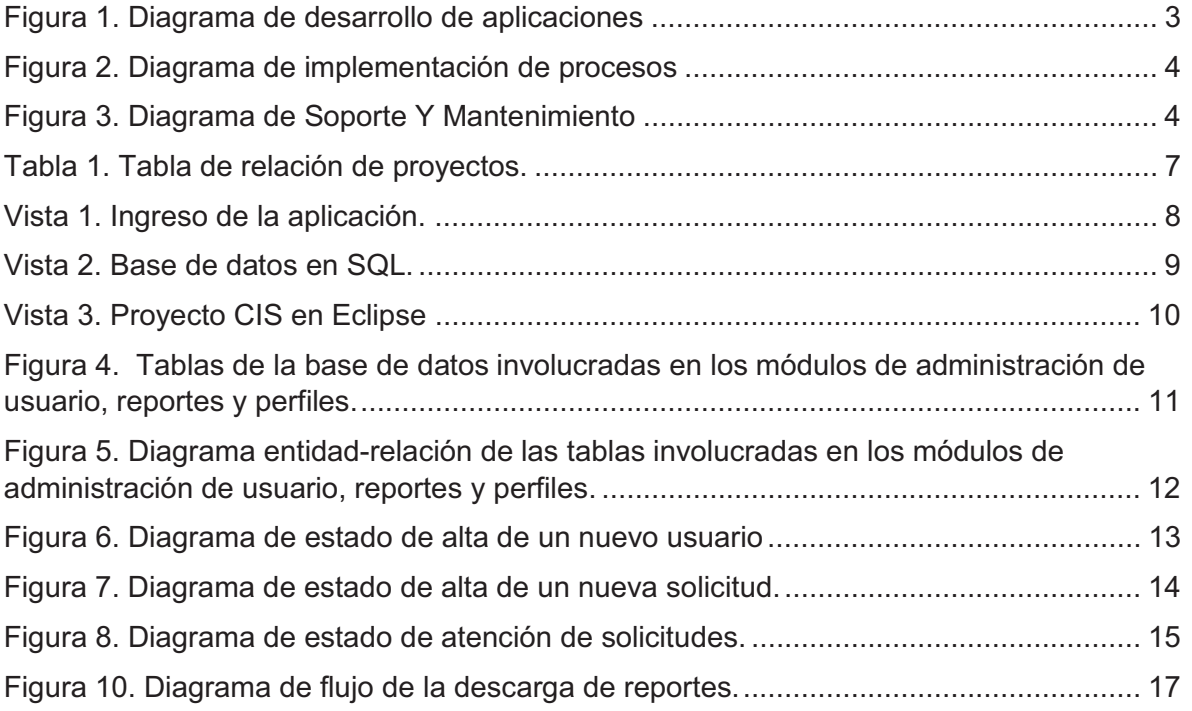

# 1 Resumen Ejecutivo

### 1.1 Descripción de la empresa

AT&T, México (de razón social: AT&T Comunicaciones Digitales, S. de R.L. de C.V.) es una empresa mexicana de telecomunicaciones, subsidiaria de la empresa estadounidense AT&T, cuya sede se encuentra en la Ciudad de México, surge a partir de la compra Iusacell-Unefon y Nextel de México.

AT&T ofrece servicios móviles avanzados, navegación de alta velocidad y soluciones inteligentes para personas y empresas.

En México, AT&T tiene una avanzada red 4G LTE que cubre más de 88 millones de personas. Esto significa que los usuarios pueden navegar, descargar y conectarse a una velocidad hasta 6 veces más rápida que con la red 3G.

Además, esta red móvil de alta velocidad es la más grande en Norteamérica y actualmente cubre a más de 400 millones de personas y empresas abriendo grandes posibilidades.

También ofrece soluciones que ayudan a empresas globalmente de todas las industrias a servir mejor a sus clientes. Da servicio a 3.5 millones de empresas en 6 continentes, incluyendo casi a todas las Fortune 1,000.

#### 1.2 Misión

Conectar a las personas en el mundo donde quiera que estén y hacerlo mejor que nadie.

#### 1.3 Alcance

Con las herramientas que se generan en área se pretende que usuarios regionales puedan visualizar sus ventas, a través de archivos descargables, Dashboards o reportes, contemplando que puedan acceder desde su dispositivo móvil o que llegue directamente a su correo.

## 2 Nombre del departamento

#### **Información & Herramientas Comerciales**

### 2.1 Objetivo

Proporcionar a los usuarios de información y medición las herramientas necesarias que ayuden a simplificar sus procesos. Para ello esta se cuenta con de servidores y aplicaciones necesarias para ello.

### 2.2 Principales Actividades

- Desarrollo de Aplicaciones Web y Móvil.
- Automatización de Procesos de Información.
- Reportes (Detalles, Resúmenes, Dashboards y Cubos).
- Publicaciones VIAPP TV.
- Soporte y Monitoreo.
- 3 Funciones del puesto
- 3.1 Descripción de las actividades del puesto
	- - Desarrollar las herramientas definidas en la dirección de Administración Comercial en aplicaciones WEB y Móvil con base a los lineamientos establecidos por las áreas de seguridad IT.
	- $\bullet$  Desarrollo, Administración y mantenimiento del FrontEnd de las aplicaciones Web, Móvil y TV, garantizando que se mantenga la misma navegación, look and file y los témplate definidos.
	- $-$  Desarrollar la migración de los módulos de Viapp I al CIS, si afectación de los procesos existentes.
	- Desarrollar e implementar las siguientes Herramientas
		- o Base de datos:
			- - Generar las consultas necesarias para extraer la información de Gross Adds y Cuotas (Target,Play book e Índices), considerando la estructura de tablas mensual.
			- - Integrar los elementos de SQL para desarrollo de catálogos junto con módulos que puedan llamarse desde las aplicaciones.
		- o Viapp Móvil:
			- - Desarrollar conforme al modelo de plantillas, los Dashboards propuestos por el área de medición.
			- Integrar la adaptación de la Viapp II web a los dispositivos.
		- o Viapp TV:
			- - Desarrollar conforme al modelo de plantillas, los Dashboards propuestos por el área de medición.
- -Programar la visualización de los contenidos a diferentes pantallas.
- o Viapp WEB:
	- -Desarrollar la fase de seguridad de segunda versión de la aplicación.
	- - Desarrollar los reportes de medición que se propongan en esta plataforma.
	- - Desarrollar la visualización del Dashboards Web perfilado por Región y Área.
- o Adaptar los existentes en la primera versión, estos son:
	- -Catálogos de Seguridad
	- -Repositorio
	- -Dashboards de Índices.
	- -Búsqueda de Dn's

Para el desarrollo de aplicaciones es necesario que exista un proyecto, para el cual existe un flujo definido que ayuda a visualizar el inicio y fin del mismo proyecto:

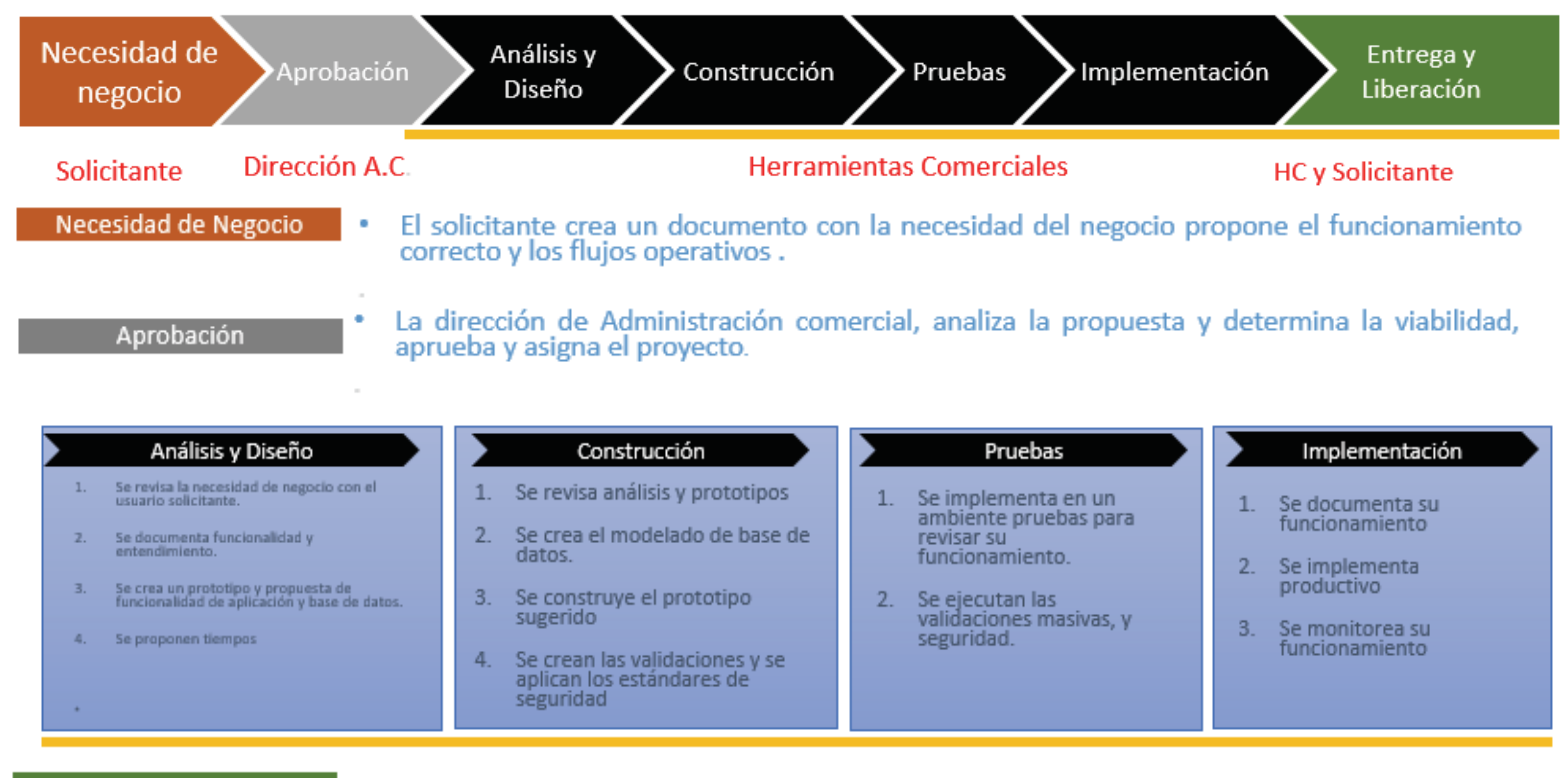

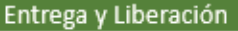

**Figura 1. Diagrama de desarrollo de aplicaciones** 

La automatización de procesos es implementado internamente con el fin de agilizar los entregables del área para ello se lleva el siguiente flujo:

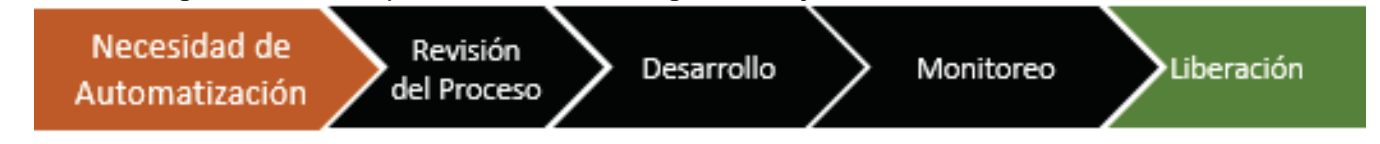

### Información & Herramientas Comerciales

#### Necesidad de Automatización

Esta necesidad se crea con base a los procesos existentes y se determina por el tiempo que tarda en realizarse un entregable.

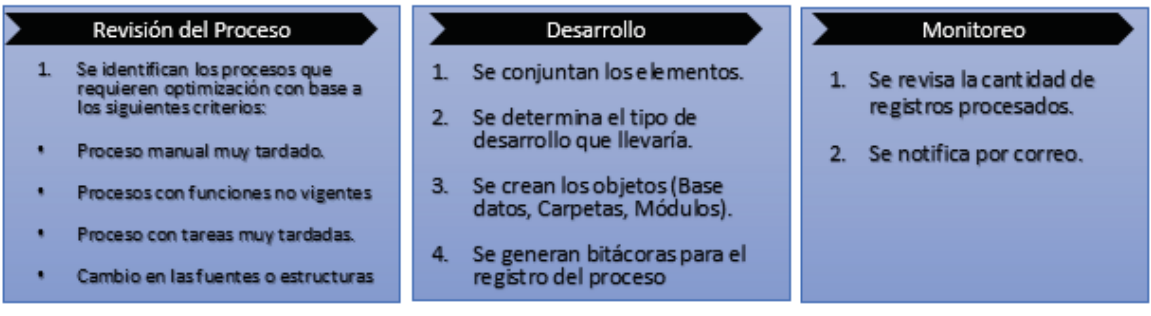

#### Liberación

Se generan Jobs para su secuencia y programación horaria, con el fin de que procesamiento se genere como tarea automática y envié las notificaciones de éxito **Figura 2. Diagrama de implementación de procesos** 

El equipo de *Información & Herramientas Comerciales* es encargado del soporte y mantenimiento de la aplicaciones de VIAPP, así como la administración y entrega de la información este esquema.

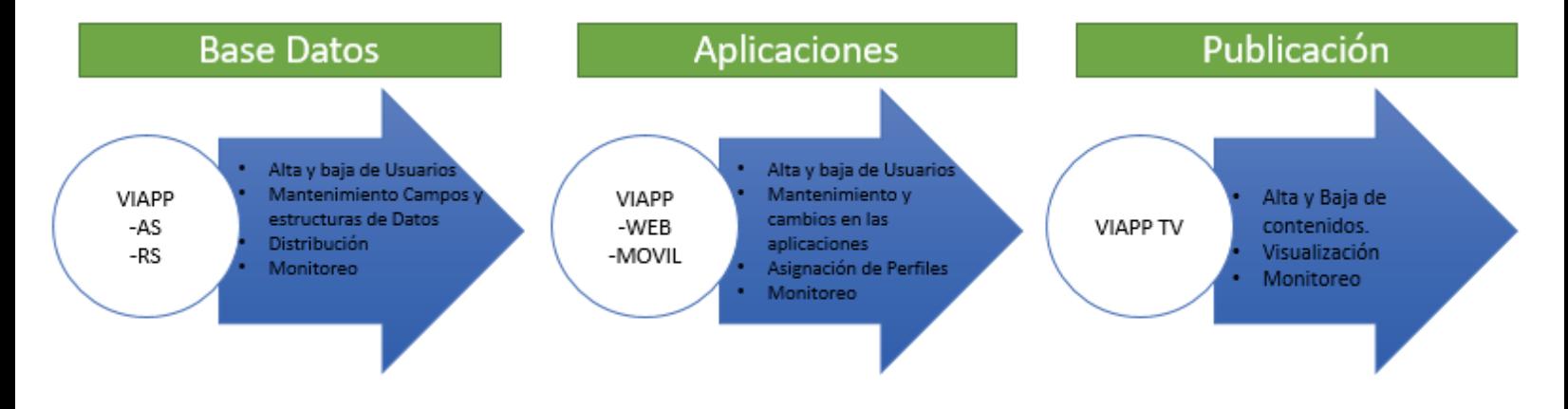

**Figura 3. Diagrama de Soporte Y Mantenimiento** 

#### 3.2 Entorno de desarrollo

Para poder desempeñar estas funciones se cuenta con la siguiente infraestructura:

Para las actividades relacionadas a Base de Datos se utilizará el sistema SQL Server con el apoyo de las siguientes herramientas:

- **Engine**
- **Analisys Services**
- **Integration Services**
- **Relay (Correos)**

Para desarrollar las aplicaciones se cuenta con las siguientes herramientas:

- Servidores de Aplicaciones
	- o **Apache Tomcat**
	- o **Microsoft IIS**
- $\bullet$  Sistema Operativo para el desarrollo de las aplicaciones:
	- o **Windows 10.**
- Los lenguajes requeridos son:
	- o **Java**
- IDE
	- o **Eclipse**
	- o **Android Studio**
- Base de datos
	- o **SQL**
	- o **Oracle**
- 4 Relación de proyectos

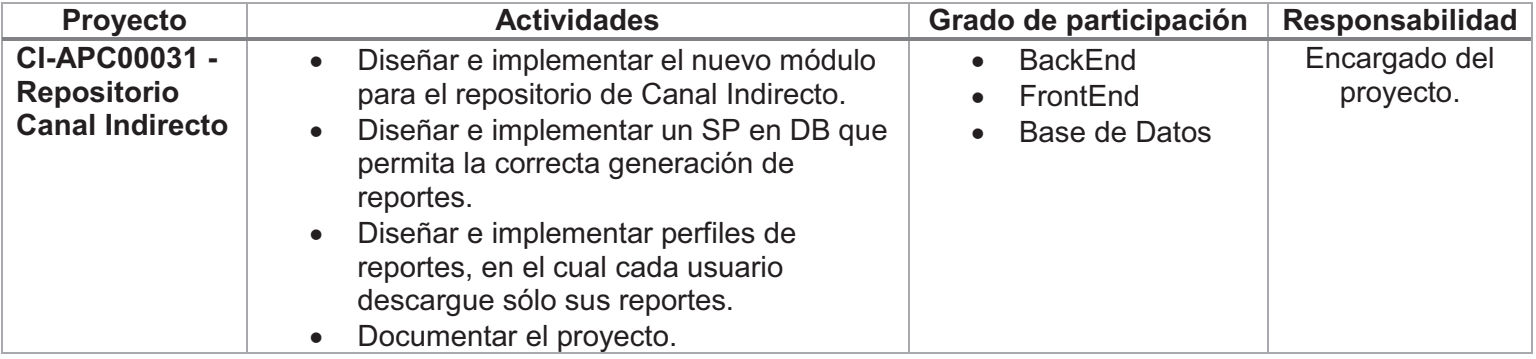

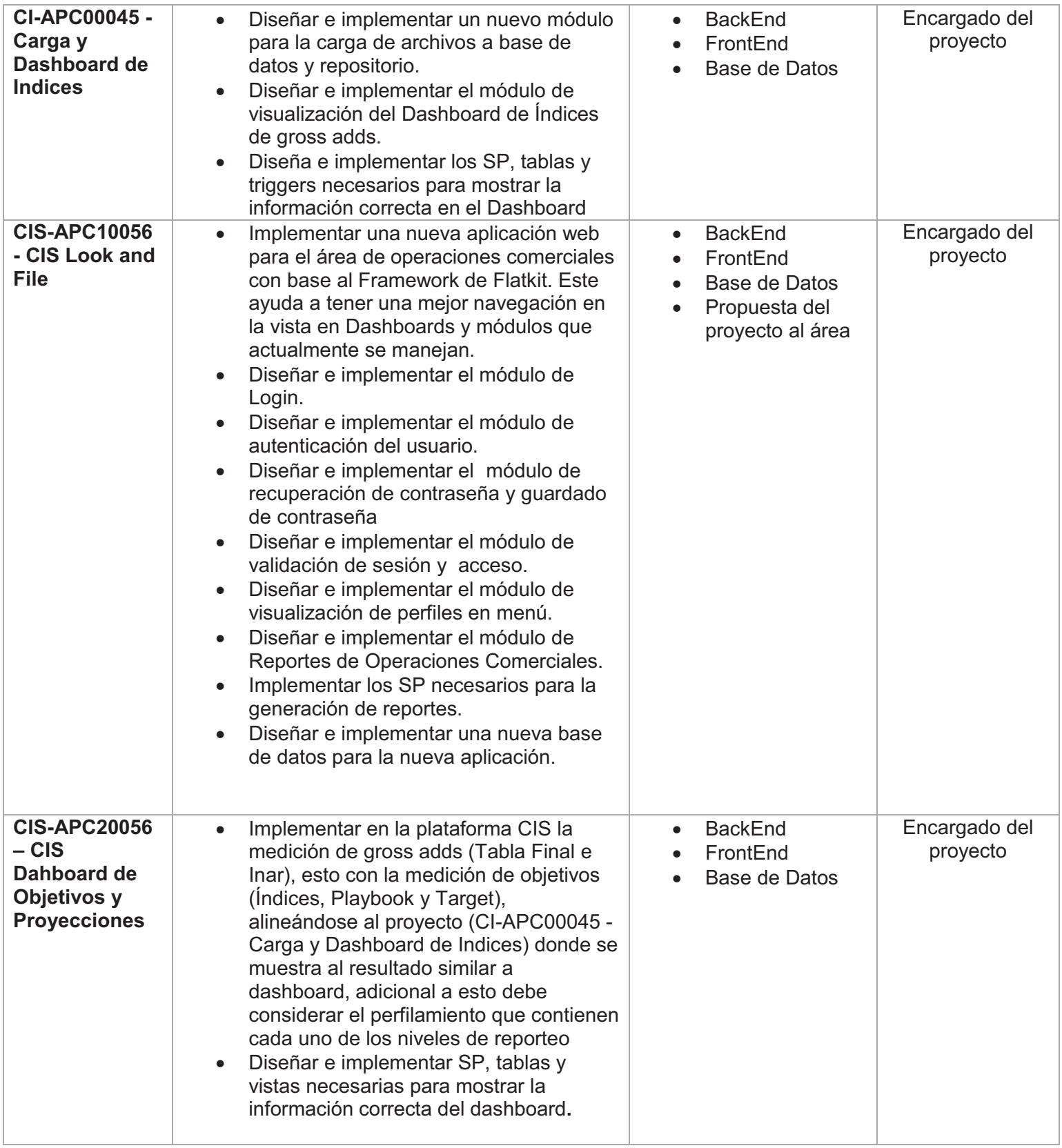

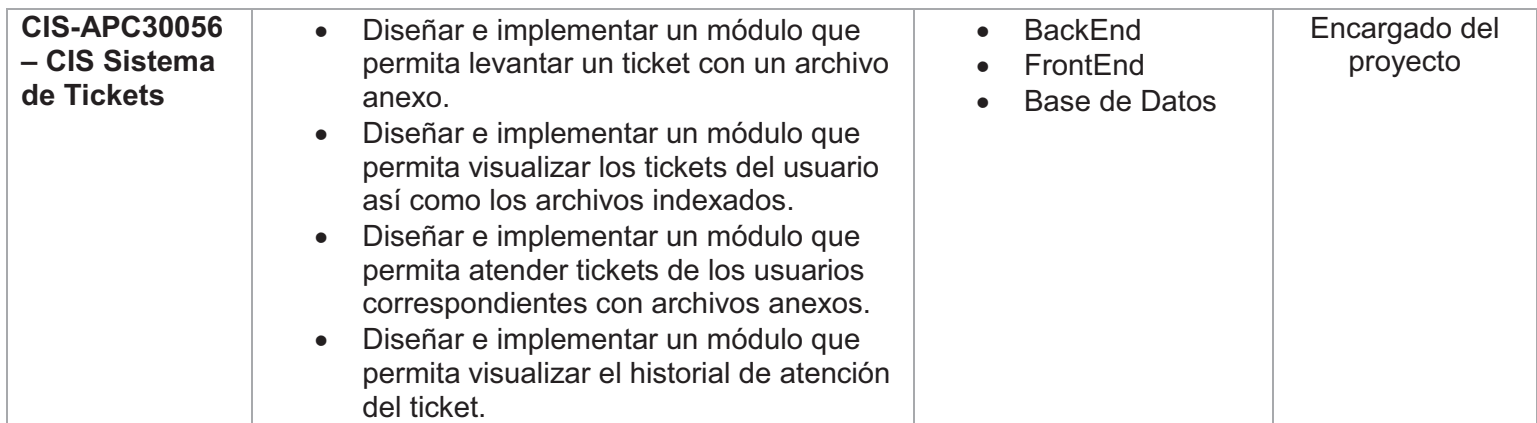

#### **Tabla 1. Tabla de relación de proyectos.**

## 4.1 Proyecto principal

#### 4.1.1 Antecedentes

Debido al crecimiento dentro de la organización, la dirección comercial, solicita una herramienta que permita a todos nuestros clientes internos realizar las siguientes actividades:

- Descargar y consultar reportes diarios personalizados con información de las bases de datos de ventas según las necesidades de nuestros clientes.
- Consultar dashboard's que muestren las ventas a nivel nacional estableciendo<br>precondiciones de consulta (Región Producto Canal) precondiciones de consulta (Región, Producto, Canal).
- Solicitar nuevos reportes que permitan cumplir los requerimientos de nuestros clientes.
- Establecer comunicación entre las gerencias que permita atender solicitudes entre ellas.

Una vez que el área de Información Comercial tiene la solicitud y aprobación comienza a desarrollar e implementar una nueva aplicación web que permita cumplir estas actividades llamada **CIS** (Comercial Information System).

#### 4.1.2 Objetivos

- $\bullet$  Desarrollar e Implementar una nueva aplicación web para el área de operaciones comerciales con base al Framework de Flatkit. Este ayuda a tener una mejor navegación en la vista en Dashboards y módulos que actualmente se manejan.
- Diseñar e implementar el módulo de ingreso.
- -Diseñar e implementar el módulo de autenticación del usuario.
- - Diseñar e implementar el módulo de recuperación de contraseña y guardado de contraseña
- Diseñar e implementar el módulo de validación de sesión y acceso.
- $\bullet$ Diseñar e implementar el módulo de visualización de perfiles en menú.
- -Diseñar e implementar un módulo para la administración de usuarios.
- -Diseñar e implementar un módulo para la administración de reportes.
- -Diseñar e implementar un módulo para la administración de perfiles.
- -Diseñar e Implementar los SP necesarios para la generación de reportes.
- -Diseñar e implementar una nueva base de datos para la nueva aplicación.
- - Implementar en la plataforma CIS la medición de gross adds, adicional a esto debe considerar el perfilamiento que contienen cada uno de los niveles de reporteo.
- - Diseñar e implementar SP, tablas y vistas necesarias para mostrar la información correcta del dashboard**.**
- $\bullet$  Diseñar e implementar un módulo que permita levantar un ticket con un archivo anexo.
- - Diseñar e implementar un módulo que permita visualizar los tickets del usuario así como los archivos anexos.
- Diseñar e implementar un módulo que permita atender y administrar de los usuarios correspondientes con archivos anexos.
- $\bullet$  Diseñar e implementar un módulo que permita visualizar el historial de atención del ticket.

#### 4.1.3 Diseño

 $\overline{a}$ 

Para el diseño se desarrollaron vistas utilizando HTML5<sup>1</sup>, CSS<sup>2</sup> y Bootstrap<sup>3</sup>. A continuación se muestra la vista para ingresar a la aplicación.

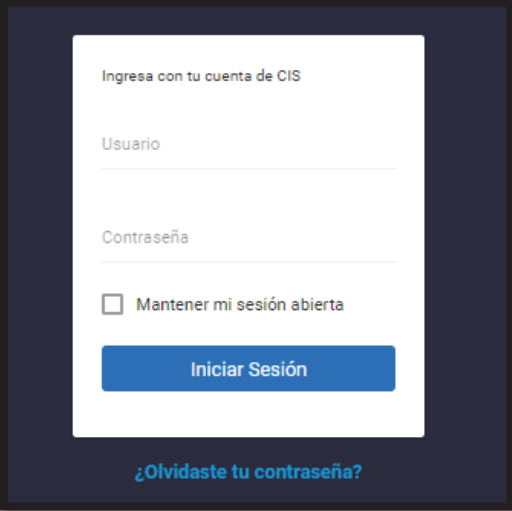

#### **Vista 1. Ingreso de la aplicación.**

"una pagina web".<br><sup>3</sup>Bootstrap es un framework popular gratuito de HTML, CSS y JavaScript que se usa para desarrollar sitios web interactivos para dispositivos móviles antes que para sistemas de escritorio.

 $1$ HTML5 es un lenguaje markup (de hecho, las siglas de HTML significan Hyper Text Markup Language) usado para estructurar y presentar el contenido para la web**.**

 $^2$  CSS es un lenguaje utilizado en la presentación de documentos HTML. Un documento HTML viene siendo coloquialmente<br>"una páqina web".

La finalidad de utilizar estos lenguajes y el framework, es proporcionarle al usuario una interfaz agradable, fácil y sencilla. También al ser un framework con diseño responsive <sup>4</sup> permite al usuario acceder desde cualquier dispositivo con conexión a internet. No obstante, para el diseño de base de datos se creó en el servidor de SQL una base específica para almacenar la información de dicha aplicación.

#### 4.1.4 Implementación

 $\overline{a}$ 

Para el desarrollo de la aplicación se utilizó la arquitectura **MVC**, en donde los JSP son las vistas de dicho modelo, los servlets son los controladores y el modelo se encuentra en la base de datos dentro del SQL Server. El proyecto fue desarrollado en IDE My Eclipse.

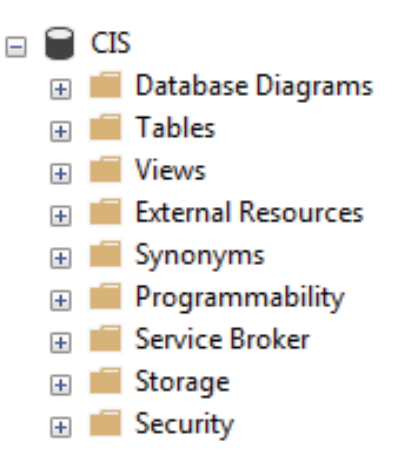

**Vista 2. Base de datos en SQL.** 

<sup>4</sup> Es una técnica de diseño web que busca la correcta visualización de una misma página en distintos dispositivos. Desde ordenadores de escritorio a tablets y móviles.

## $\triangle$  CIS

- **B B** Deployment Descriptor: CIS
- > 2 JAX-WS Web Services
- **B** Java Resources
- > A JavaScript Resources
- $\triangleright$   $\blacksquare$  Referenced Libraries
- ▷ ② build
- ▲ **B** WebContent
	- Administrador
	- ▷ ② assets
	- Dashboards
	- ▷ *Encuesta*
	- ▷ <del>◎</del> html
	- D Imagen
	- $\triangleright$   $\triangleright$  Informacion
	- ▷ <del>②</del> libs
	- b & lou-multi-select
	- $\triangleright$   $\triangleright$  scripts
	- > Sistema
	- ▷ Solicitudes
	- $\triangleright$   $\triangleright$  views
	- ▷ *A* WEB-INF
		- aside.jsp
		- a dashboard.jsp
		- dropdown.user.jsp
		- encabezado.jsp
		- forgot-password.jsp
		- a index.jsp

**Vista 3. Proyecto CIS en Eclipse** 

 A continuación se muestran parte de las tablas involucradas en la aplicación para la implementación de los siguientes módulos:

- $\bullet$ Módulo de ingreso.
- $\bullet$ Módulo de autenticación del usuario.
- $\bullet$ Módulo de recuperación de contraseña y guardado de contraseña
- $\bullet$ Módulo para la administración de usuarios.
- $\bullet$ Módulo para la administración de reportes.
- $\blacksquare$ Módulo para la administración de perfiles.

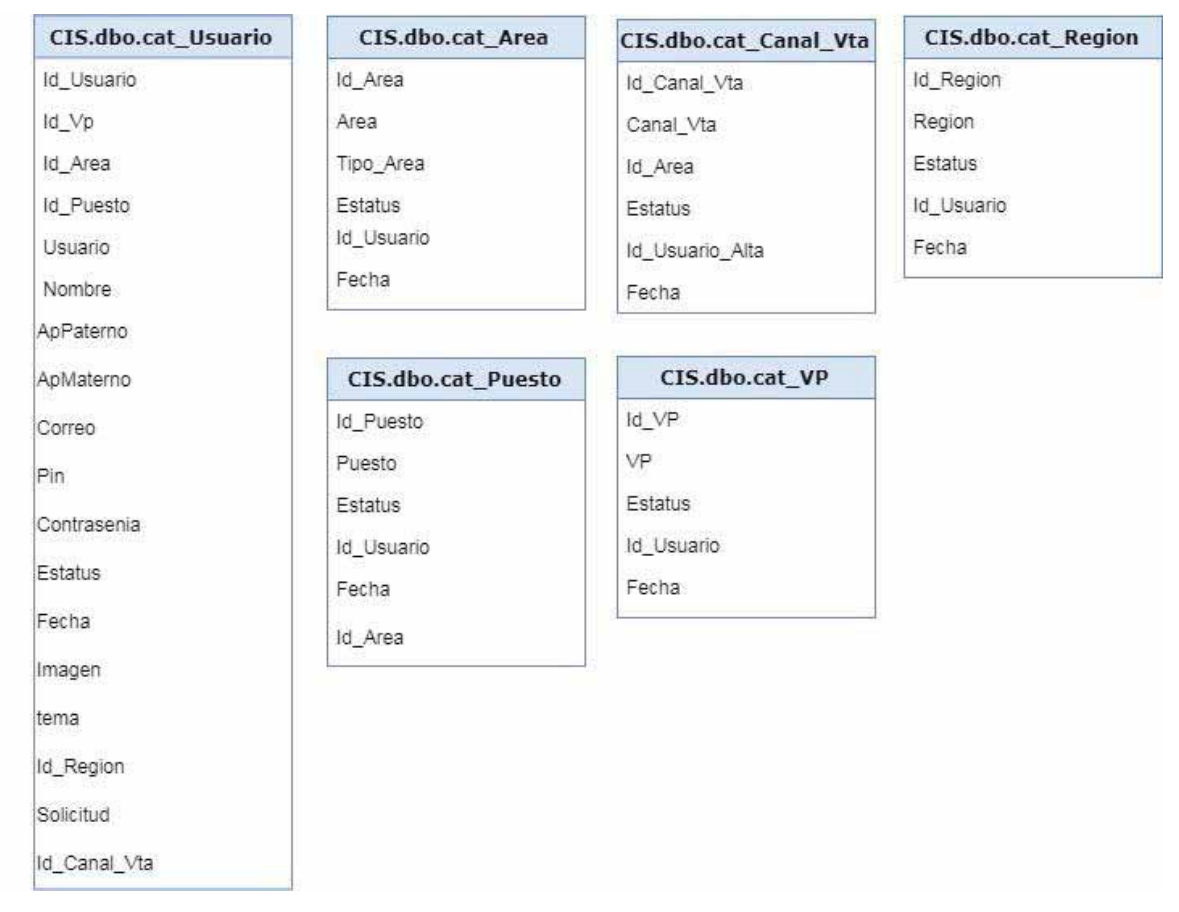

**Figura 4. Tablas de la base de datos involucradas en los módulos de administración de usuario, reportes y perfiles.** 

Estas tablas se encuentran relacionadas de la siguiente manera

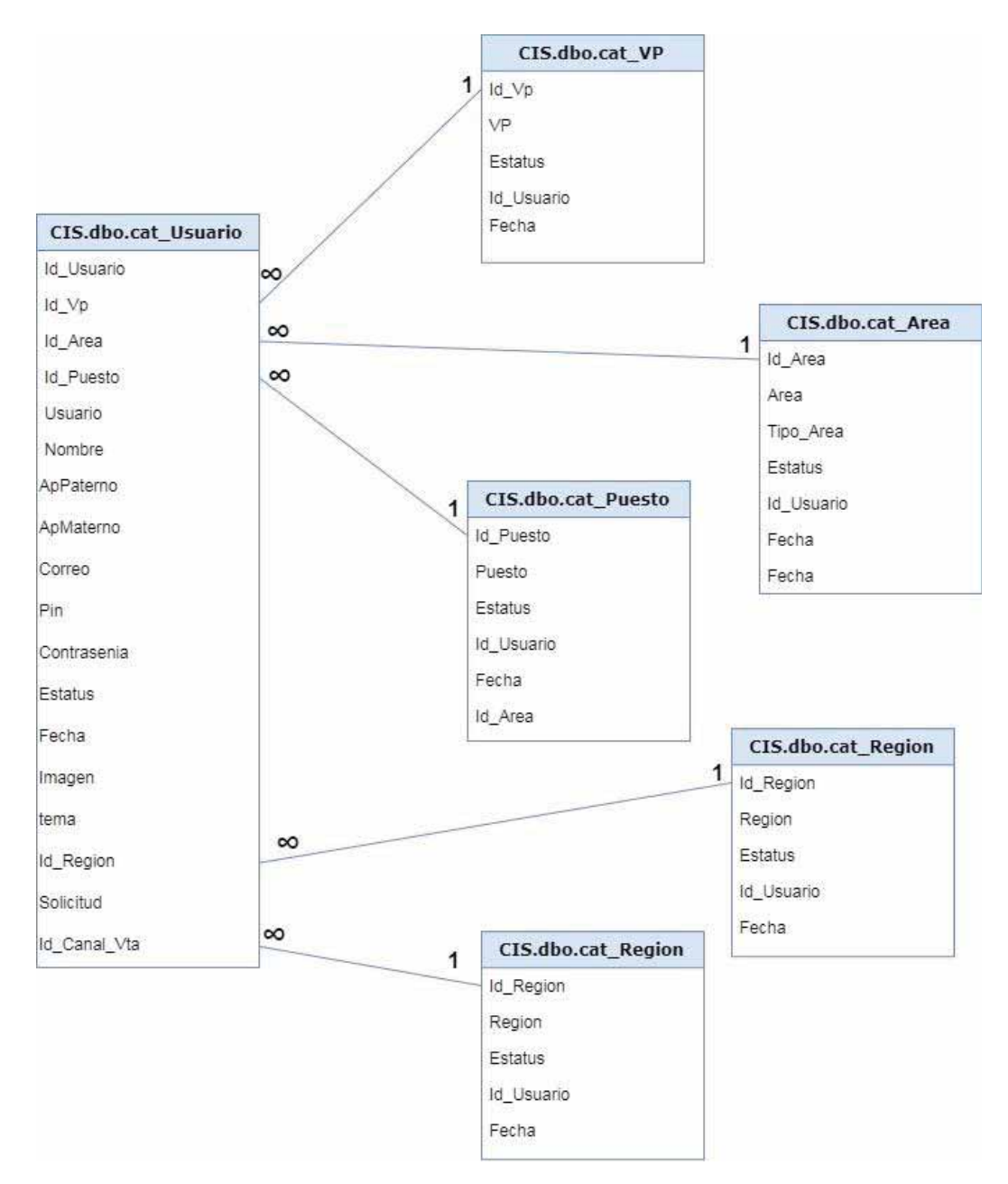

**Figura 5. Diagrama entidad-relación de las tablas involucradas en los módulos de administración de usuario, reportes y perfiles.** 

Dicha relación es necesaria ya que los módulos antes descritos son dependientes para que la aplicación tenga el flujo correcto. El escenario principal de dichos módulos sería el alta de un usuario nuevo, ya que para llegar a este escenario se requirió realizar una alta en cada uno de los otros módulos para que el usuario cuente con toda la información necesaria que permita usar la aplicación de manera correcta.

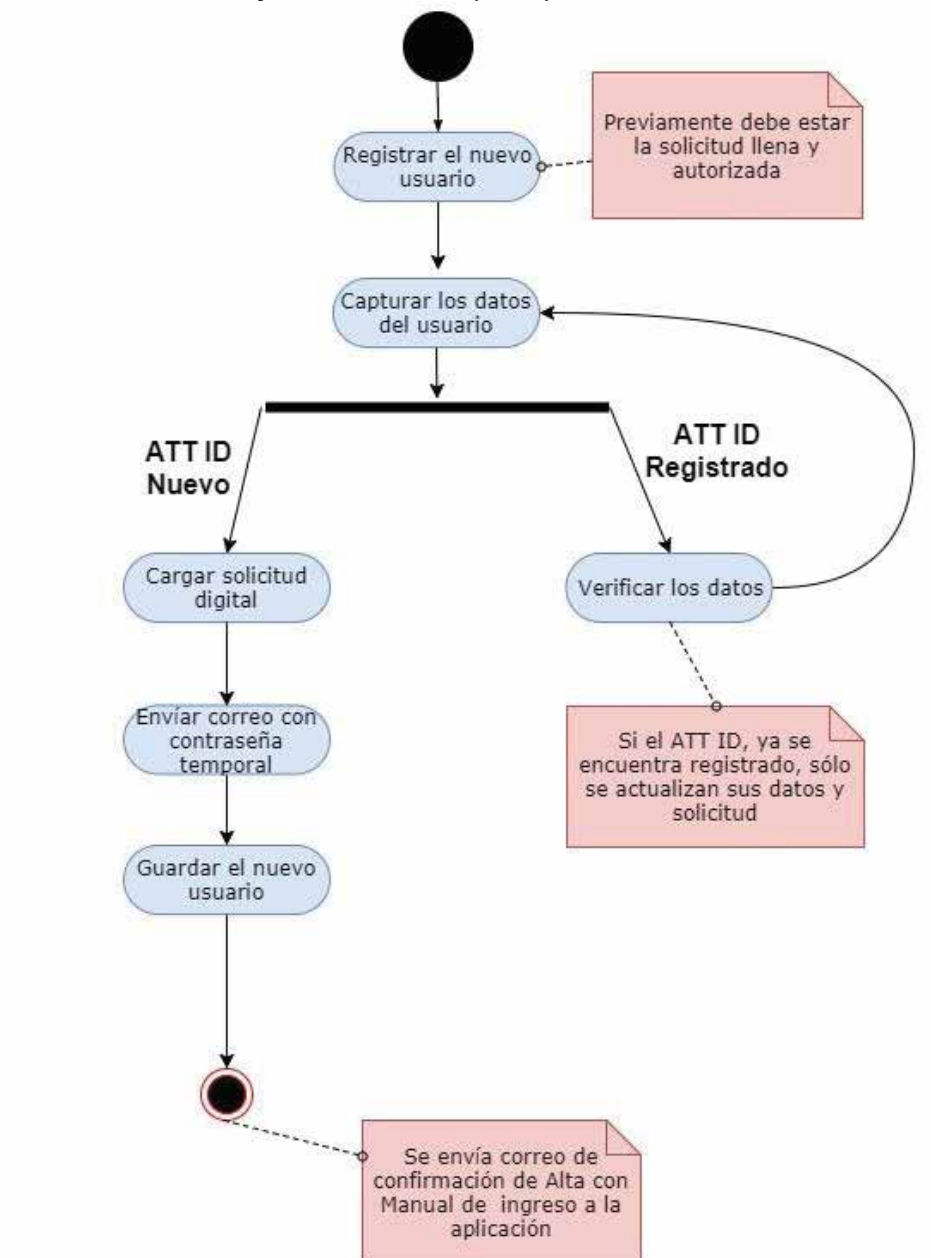

A continuación se muestra el flujo del escenario principal, alta de un usuario nuevo:

**Figura 6. Diagrama de estado de alta de un nuevo usuario** 

Para el módulo de administración de tickets, se tenían establecido los siguientes objetivos:

Implementar un módulo que permita levantar y dar seguimiento a solicitudes que los usuarios deseen realizar. Este módulo debe contar con actividades tales como:

• Alta de solicitud.- Para la alta de solicitud debemos contemplar el siguiente flujo:

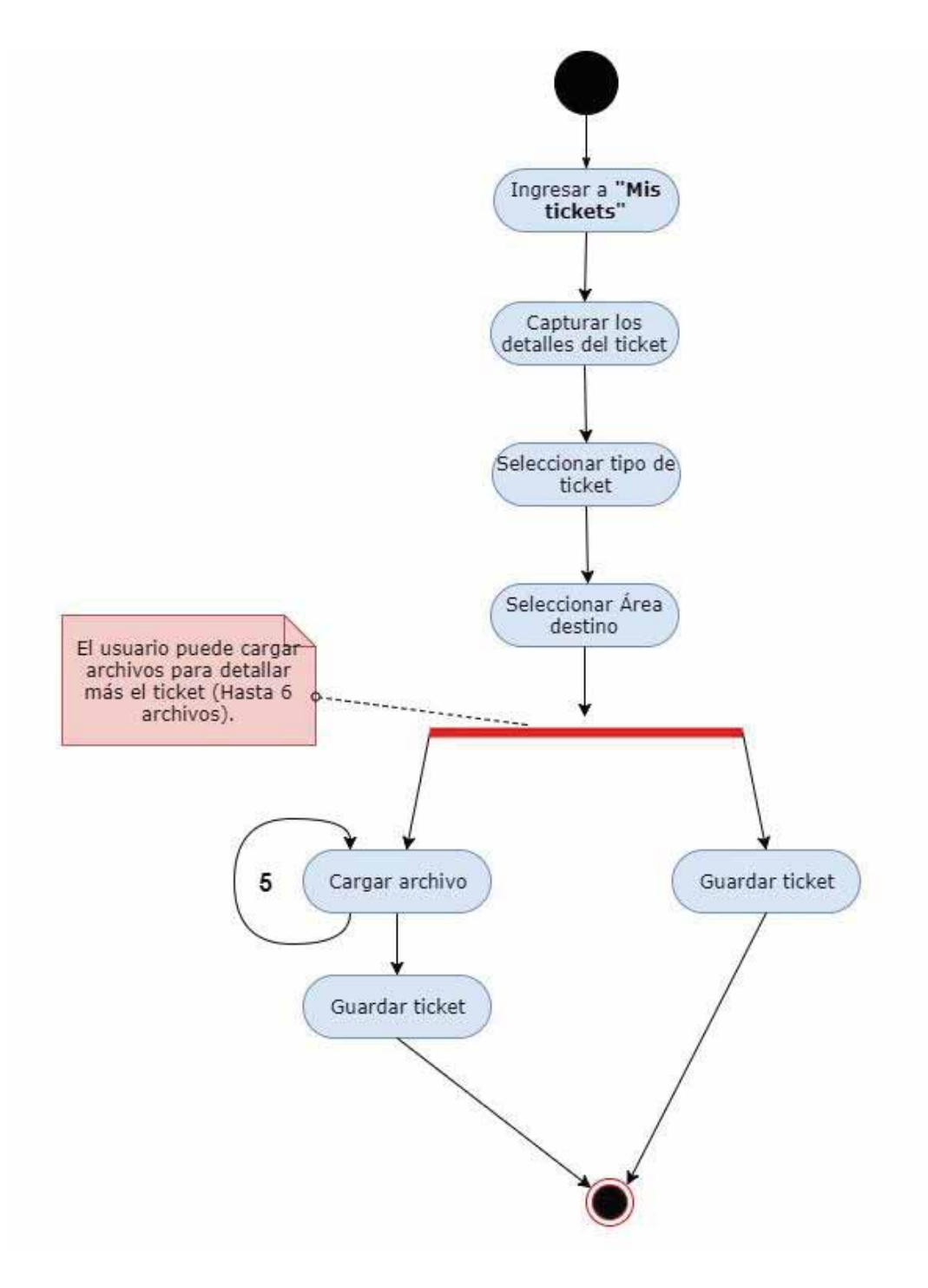

**Figura 7. Diagrama de estado de alta de un nueva solicitud.** 

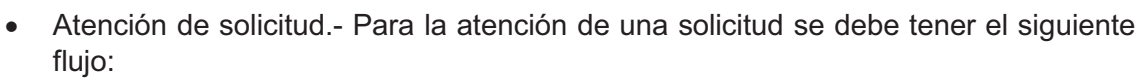

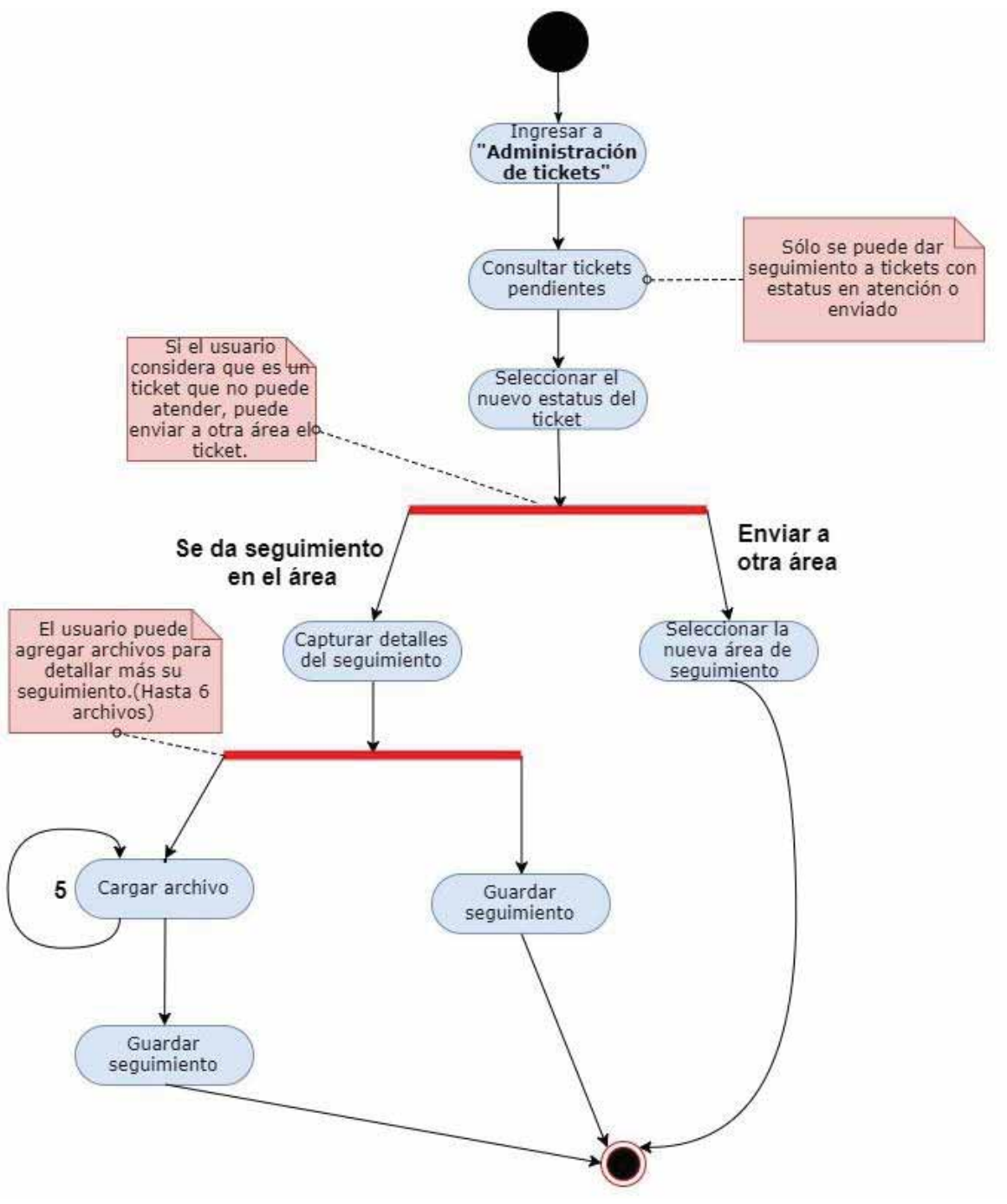

**Figura 8. Diagrama de estado de atención de solicitudes.**

Se crearon las siguientes tablas de igual forma en el servidor de SQL, sin embargo aquí se liga la ruta de los archivos anexados a la atención y alta de tickets, dichos archivos se encuentran almacenados en otro servidor independiente.

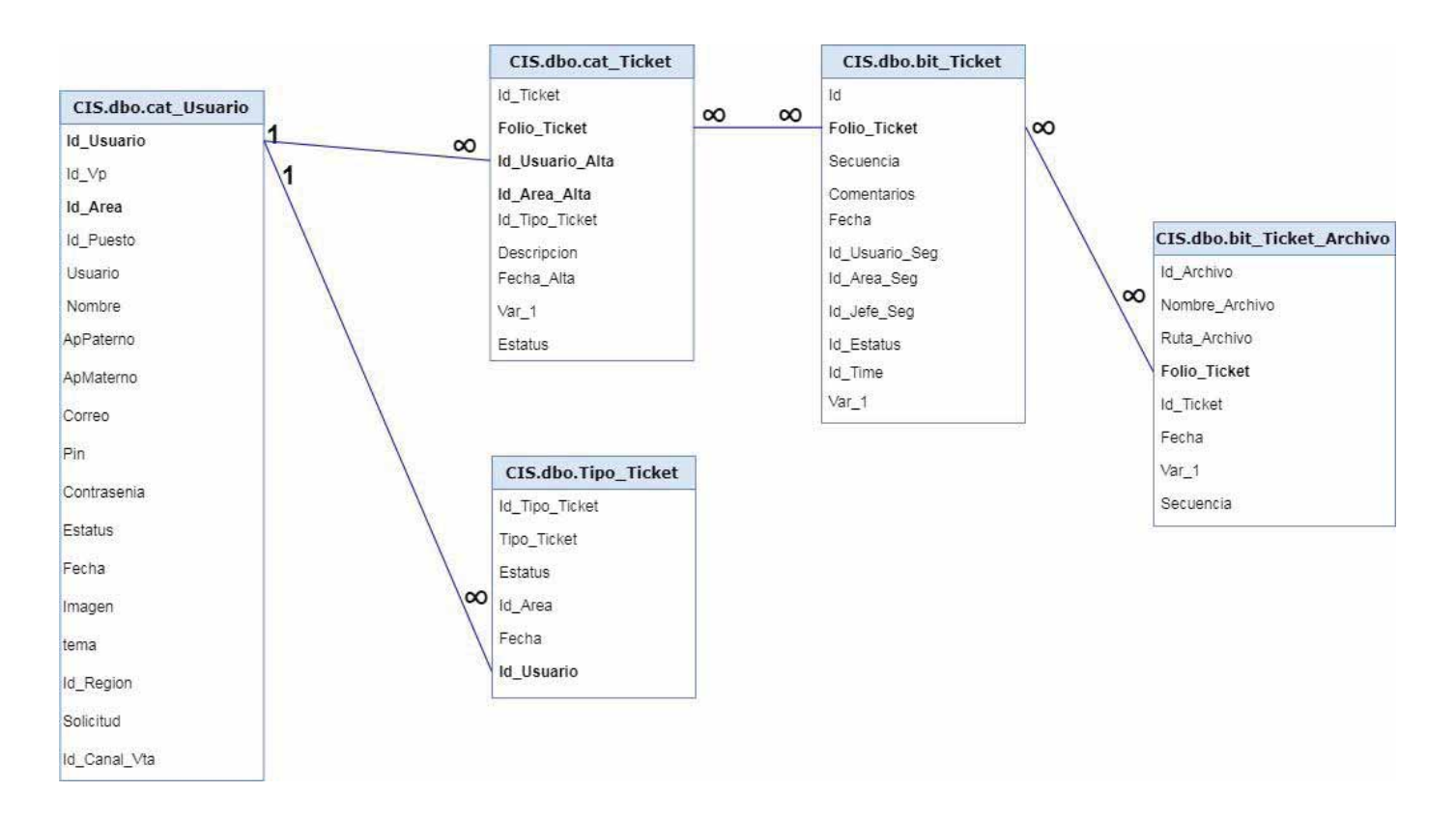

#### **Figura 9. Diagrama entidad-relación del módulo administración de tickets.**

Finalmente para el módulo de repositorio, es donde el usuario encontrará sus reportes con las características solicitadas. En este módulo se requiere pueda consultar por día así como los cierres de cada mes de la información que se va generando así como el perfilamiento que el usuario previamente tiene asignado. Se tiene como escenario principal la descarga de un reporte que se describirá a continuación:

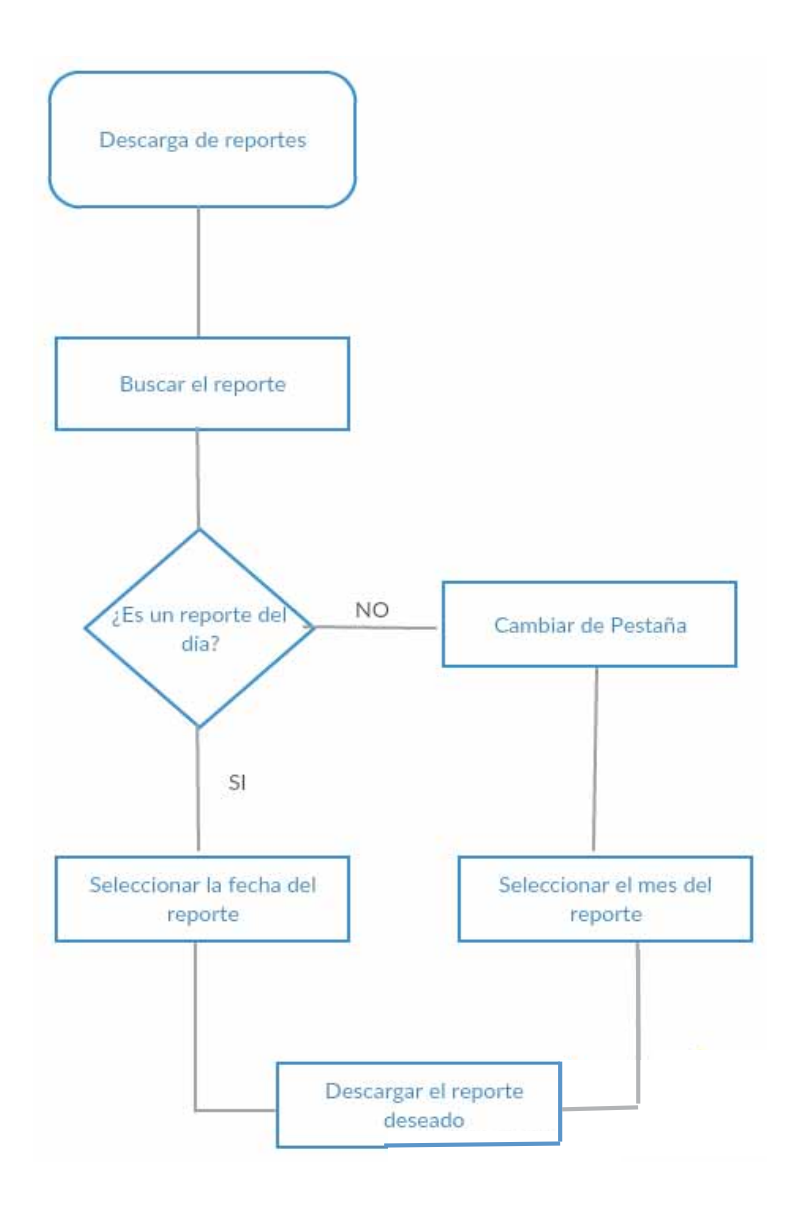

**Figura 10. Diagrama de flujo de la descarga de reportes.** 

Los reportes son generados de manera diaria en cuanto se tiene la información del día anterior, es por ello que los reportes cuentan con la información con un día desfase ya que se trabaja con la información a día vencido. En cuanto se llega a principio de cada mes el usuario solo podrá consultar la información del mes anterior entrando a los cierres de mes. Para la descarga de un cierre de mes se cuenta con el siguiente caso de uso:

#### **Caso de uso UC: Descarga de cierres del mes**

**Actor Principal:** Usuario

#### **Personal involucrado e intereses:**

-**Administrador:** Da soporte y mantenimiento a la aplicación web.

**Precondiciones:** Las carpetas en el repositorio se hayan previamente creado de forma exitosa, así también se haya validado previamente el perfil del usuario.

**Garantías de éxito:** La BD genera y almacena, directorios y reportes de manera diaria.

#### **Escenario principal de éxito (flujo básico):**

- 1. El usuario ingresa a la aplicación
- 2. La aplicación muestra un menú con distintos apartados así como las opciones de cada apartado.
- 3. El usuario ingresa a la opción de repositorio en el apartado de información.
- 4. La aplicación muestra una vista con dos pestañas.
- 5. El usuario da clic en la pestaña de cierres**.**
- 6. El usuario ingresa al directorio de reportes.
- 7. La aplicación muestra la o las carpetas de años anteriores (si es que hay) así como la carpeta del año en curso.
- 8. El usuario ingresa a la carpeta del año donde desea obtener el o los reportes.
- 9. La aplicación muestra la o las carpetas de los meses anteriores (si es que hay) así como la carpeta del mes en curso.
- 10. El usuario ingresa a la carpeta del mes de donde desea obtener el o los reportes.
- 11. La aplicación muestra la carpeta con el primer día del mes seleccionado.
- 12. El usuario ingresa a la carpeta del día seleccionado.
- 13. La aplicación muestra al usuario el o los reportes del día seleccionado.
- 14. El usuario descarga el o los reportes de su interés.

### 4.1.5 Pruebas

Una vez que fueron concluidos cada uno de los módulos, se montó la aplicación al servidor de aplicaciones para comenzar a hacer pruebas en un ambiente productivo además se manda la aplicación al área de seguridad para que analicen las vulnerabilidades dentro del código y así corregir dichas vulnerabilidades.

#### 4.1.6 Entrega del proyecto

Una vez que se han hecho las pruebas correspondientes a la aplicación y corregido las vulnerabilidades, se realiza un manual de usuario, así como manuales por cada módulo de la aplicación además se da seguimiento y soporte a los usuarios para garantizar que la aplicación cumpla con los requerimientos solicitados.

## 5 Bibliografía

[1] hipertextual.com, (2018). *HTML5*. [online] Available at: https://hipertextual.com/archivo/2013/05/entendiendo-html5-guia-para-principiantes/ [Accessed 03 Mar. 2018].

[2] W3 Schools, (2018). *CSS TUTORIAL* Available at https://www.w3schools.com/css/ [Accessed 03 Mar. 2018].

[3] Adobe, (2018). *Bootstrap* [online] Available at: https://helpx.adobe.com/es/dreamweaver/using/bootstrap.html [Accessed 03 Mar. 2018].

[4] 40defiebre.com, (2018): Diseño Responsive. [online] Available at: https://www.40defiebre.com/que-es/diseno-responsive/ [Accessed 03 Mar. 2018].